## 背景コンバータBGConv.exe

## PROJECT TEAM DoGA 2001.6.1

- $1$
- $\sim$  2
- $\sim$  3
- $\sim$  6
- お問い合わせ 7

●例えばTerragenなどの景観シミュレーションソフトで作画した画像を、DOGA-L3の

 $90$ 

 $4$ 

 $360$  180

 $\overline{5}$ 90

 $\rm DoGA$ 

 $\Gamma$  constants the constants of  $\Gamma$  is  $\Gamma$  . The constant  $\Gamma$  is  $\Gamma$  is  $\Gamma$  is  $\Gamma$  is  $\Gamma$  is  $\Gamma$  is  $\Gamma$  is  $\Gamma$  is  $\Gamma$  is  $\Gamma$  is  $\Gamma$  is  $\Gamma$  is  $\Gamma$  is  $\Gamma$  is  $\Gamma$  is  $\Gamma$  is  $\Gamma$  is  $\Gamma$  is  $\Gamma$  is  $\Gamma$  is rragen en en die eerste wat die eerste en verskap van die eerste van die eerste van die eerste van die eerste 1)  $3D$  $2)$  $\sim$  360 $\sim$ Terragen Landscape 7680metres Rendering Control Camera Position  $90$ Terragen Rendering Control Camera Settings Camera Settings 200m/Magnification  $1.0$   $1.414$ Terragen Rendering Control Camera Orientation head,pitch,bank 0 カメラやターゲットの位置を変更するなどの操作をすると、 Pitch の値が変

 $\rm 3DCG$ 

Terragen +  $1$  .

800 1200

1.jpg

 $1$ 

3)

4) 名前の付け方

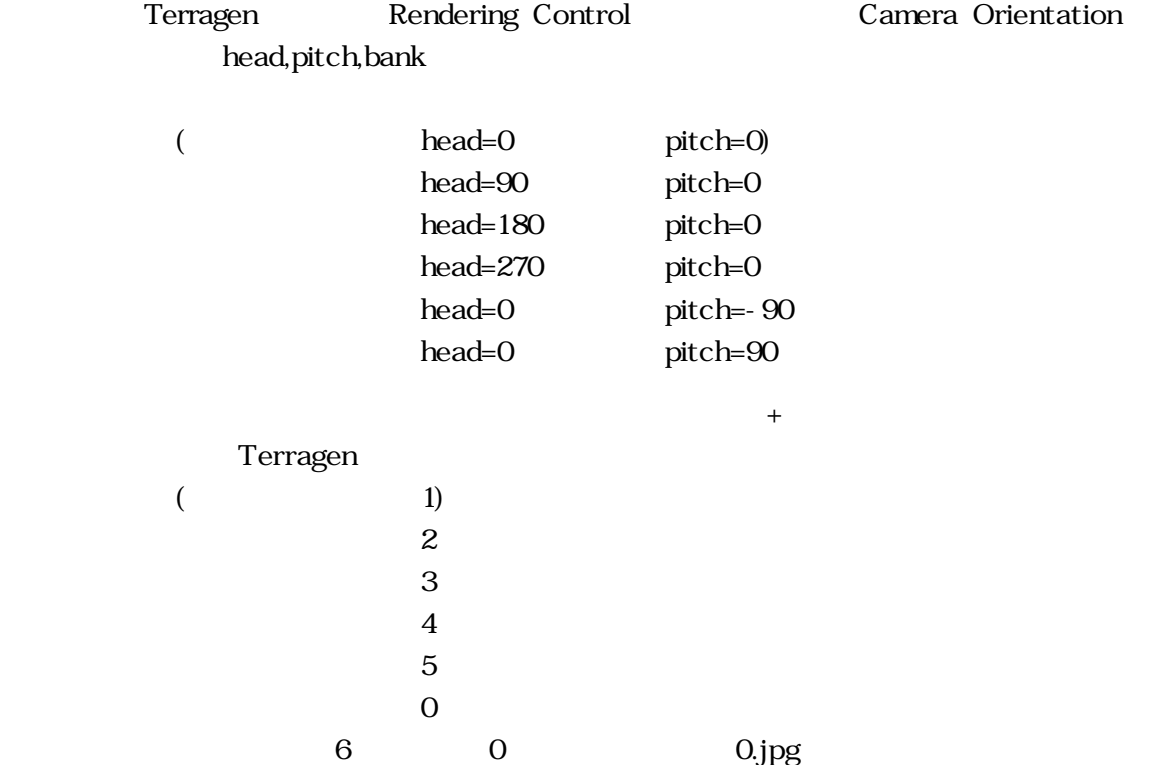

●元画像のファイル名が上記のよ 、『「背景名 + 数 字 .拡張子』という形式にな

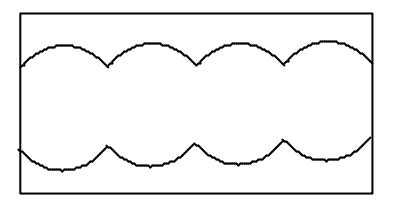

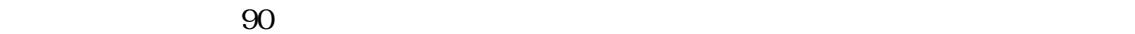

3072×1536

 $2:1$ 

 $CG$ 

1/9 1/6 CG  $320$   $2880 = 320 \times 9$ 

 $CG \t 720 \times 480 \t 6000 \times 300$ 

 $CG$  40 60

 $\overline{0}$ 

方が 背景がピンぼけしたようなCGアニメができ、むしろリアリティがアップする

3072×1532 800×800

 $90$ 

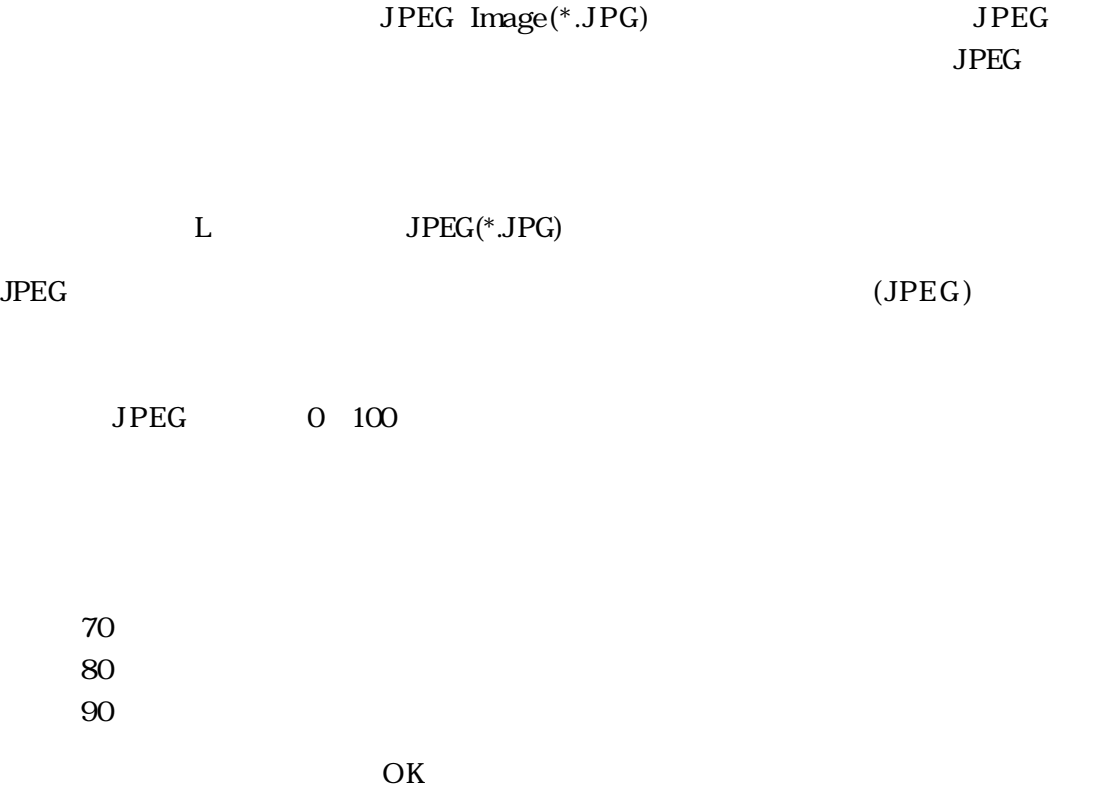

.JPG

 $\overline{O}{K}$ 

 $\overline{3DCG}$ 

DOGA-L3

 $JPEG$ 

 $MP$  JPEG(\*.JPG)

No picture

PROJECT TEAM DoGA 533-0032 5-17-2,102 E-mail:support@doga.jp http://doga.jp/

Ver. 1.0 2001.6.1

 $\mbox{Web} \qquad \qquad (2001.6)$ http://doga.jp/̃kama/L3BackPic/ http://doga.jp/ CG<br>Picture

E-mail support@doga.jp

 $\rm CG$